## **A Comprehensive Guide to Creating Captivating Stop Motion Movies on iPad with iStopMotion, GarageBand, and iMovie**

Stop motion animation is a captivating and unique form of filmmaking that involves bringing inanimate objects to life. With the advancements in technology, creating stop motion movies has become more accessible than ever before. In this guide, we will dive into the world of stop motion filmmaking on the iPad, utilizing the powerful trio of iStopMotion, GarageBand, and iMovie.

The first step is to select the right app for capturing your stop motion footage. iStopMotion is a dedicated stop motion animation app for iPad that offers a wide range of features tailored to this specific art form. It allows you to control the camera, set up onion skinning, and even add sound effects.

Once you have iStopMotion installed, it's time to set up your workspace. Choose a well-lit area with minimal distractions. Secure your iPad on a stable surface to ensure steady shots. If necessary, use a tripod or iPad stand for additional stability.

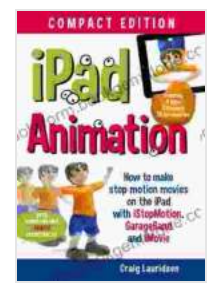

**[iPad Animation: - make stop motion movies on the iPad](https://bookworm.bookgemstone.com/reads.html?pdf-file=eyJjdCI6IkFkWUFydWwrc2xsWW9LTWsxMDhDSkxFWGwrUUZWdGxWNlp3S0lcL0pwU24xTFlNb3FZcU1wYVdnWlwvYVg0OWlzZ0RZT1JlZ3ZHYnd2V1hMckdYMWFlUkMxZWRoT21tQ2tPd3Z6NU90dDJhemhtMnhHeW1hRWZJU2w2R1pENDRwK2dCT0g2cjNkZ1h4cnUyenZVZTdUbjFJcHJvZ1wvZjNIQnRmMWRYYjBKNEtiOU5KYW9Id0RJSFJZZjhXSEJma2tCcHhCbU1nUkVqNm5oTGtTekhxbG4rbmQrOUlOT0p5MDlJU1E4YWUxcE9vRXc9IiwiaXYiOiI0ODc2MDg3MjU5Y2MxMGMyMmM5MWJjMDhlNDA5YzJiOCIsInMiOiI1YWU4ZDUzZGE0MGM4MWFjIn0%3D) with iStopMotion, GarageBand, iMovie** by William Morris

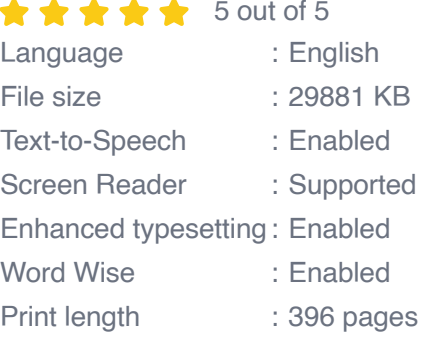

Lending : Enabled

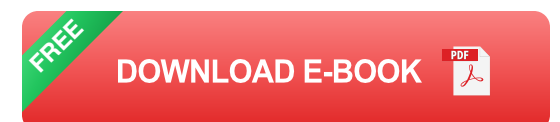

Now it's time to start capturing your stop motion footage. Import your background image or create a new one using iStopMotion's drawing tools. Position your objects and adjust the camera settings. Take your first shot, then move your objects slightly and capture the next frame. Repeat this process until you have captured all the necessary frames for your animation.

GarageBand, Apple's music creation app, can be a valuable tool for enhancing your stop motion movies with sound effects. Create a new GarageBand project and import your stop motion footage. Use GarageBand's library of sound effects or record your own custom sounds. Sync the sound effects with your animation by placing them on the timeline.

iMovie is a powerful video editing app that allows you to combine your stop motion footage and sound effects into a cohesive movie. Import your footage and sound effects into iMovie. Arrange the clips on the timeline, adjust the timing, and add transitions. You can also add titles, credits, and background music to further enhance your movie.

Once you have completed editing your stop motion movie, export it in the desired format. iMovie offers various export options, including MP4, MOV, and GIF. Choose the appropriate format based on your intended use, such as sharing on social media or embedding on a website.

- **Plan your animation:** Before you start shooting, sketch out your m. storyboard and plan the movements of your objects.
- **Use consistent lighting:** Maintain consistent lighting throughout your a. animation to avoid distracting shadows or color shifts.
- **Capture smooth movements:** Move your objects gradually and ú. smoothly to create realistic animation.
- **Add sound effects:** Sound effects can bring your animation to life and enhance the emotional impact.
- **Tell a story:** Your stop motion movie should have a clear narrative or m. theme that engages the audience.

Creating stop motion movies on the iPad with iStopMotion, GarageBand, and iMovie is an accessible and rewarding experience. By following the steps outlined in this guide, you can bring your inanimate objects to life and create captivating animations that entertain and inspire. Remember to experiment, have fun, and share your creations with the world!

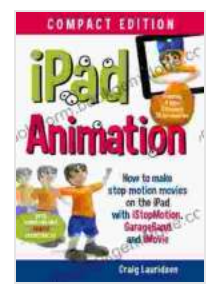

**[iPad Animation: - make stop motion movies on the iPad](https://bookworm.bookgemstone.com/reads.html?pdf-file=eyJjdCI6IkFkWUFydWwrc2xsWW9LTWsxMDhDSkxFWGwrUUZWdGxWNlp3S0lcL0pwU24xTFlNb3FZcU1wYVdnWlwvYVg0OWlzZ0RZT1JlZ3ZHYnd2V1hMckdYMWFlUkMxZWRoT21tQ2tPd3Z6NU90dDJhemhtMnhHeW1hRWZJU2w2R1pENDRwK2dCT0g2cjNkZ1h4cnUyenZVZTdUbjFJcHJvZ1wvZjNIQnRmMWRYYjBKNEtiOU5KYW9Id0RJSFJZZjhXSEJma2tCcHhCbU1nUkVqNm5oTGtTekhxbG4rbmQrOUlOT0p5MDlJU1E4YWUxcE9vRXc9IiwiaXYiOiI0ODc2MDg3MjU5Y2MxMGMyMmM5MWJjMDhlNDA5YzJiOCIsInMiOiI1YWU4ZDUzZGE0MGM4MWFjIn0%3D) with iStopMotion, GarageBand, iMovie** by William Morris

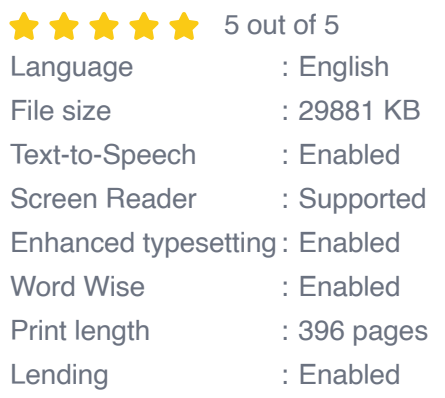

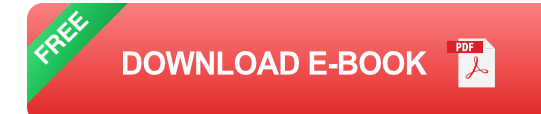

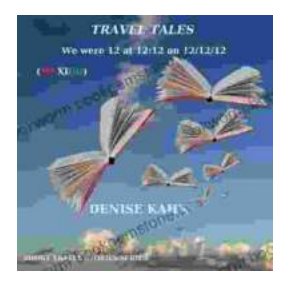

## **[We Were 12 At 12:12 On 12/12/12: Adventure](https://bookworm.bookgemstone.com/book/We%20Were%2012%20At%201212%20On%20121212%20Adventure%20Travel%20Tales.pdf) Travel Tales**

On December 12, 2012, at exactly 12:12 pm, a group of 12 individuals embarked on a unique travel journey. They had planned this trip for months, and they were...

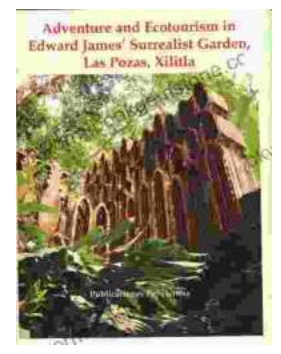

## **[Unveiling Adventure and Ecotourism in Edward](https://bookworm.bookgemstone.com/book/Unveiling%20Adventure%20and%20Ecotourism%20in%20Edward%20James%20Surrealist%20Garden%20Las%20Pozas%20Xilitla.pdf) James' Surrealist Garden: Las Pozas Xilitla**

Nestled amidst the lush greenery of the Huasteca Potosina region in Mexico, Las Pozas Xilitla is an otherworldly paradise that harmoniously blends art....